## **Students**

To access PowerSchool, go to: [https://ps.pcti.tec.nj.us](https://ps.pcti.tec.nj.us/)

Your username is your ID number (######) and your PCTVS account password.

### **New Parent Account**

To create your parent account, go to: <https://ps.pcti.tec.nj.us/>

1. Click on "Create Account and fill out the top part with your personal information.

*(Don't use your child's ID# as your personal username)*

2. When asked for an Access ID and Access Password, enter the credentials that were emailed to you. This information is what links your child to your account.

*It's case sensitive so enter it exactly as you see it!*

If you haven't received your access credentials, please email [ps-support@pcti.tec.nj.us.](mailto:ps-support@pcti.tec.nj.us)

### **Example of access credentials:**

**Student Name:** Jane Doe

**Access ID:** T7HTTT

#### **Access Password:** NHS98J

4. Select your relationship to your student.

*For every new 9th grader you have attending PCTI or STEM, enter their respective credentials in the numbered boxes.*

- 5. Scroll all the way down and click "Enter"
- 6. Sign in to verify that your account was successfully created

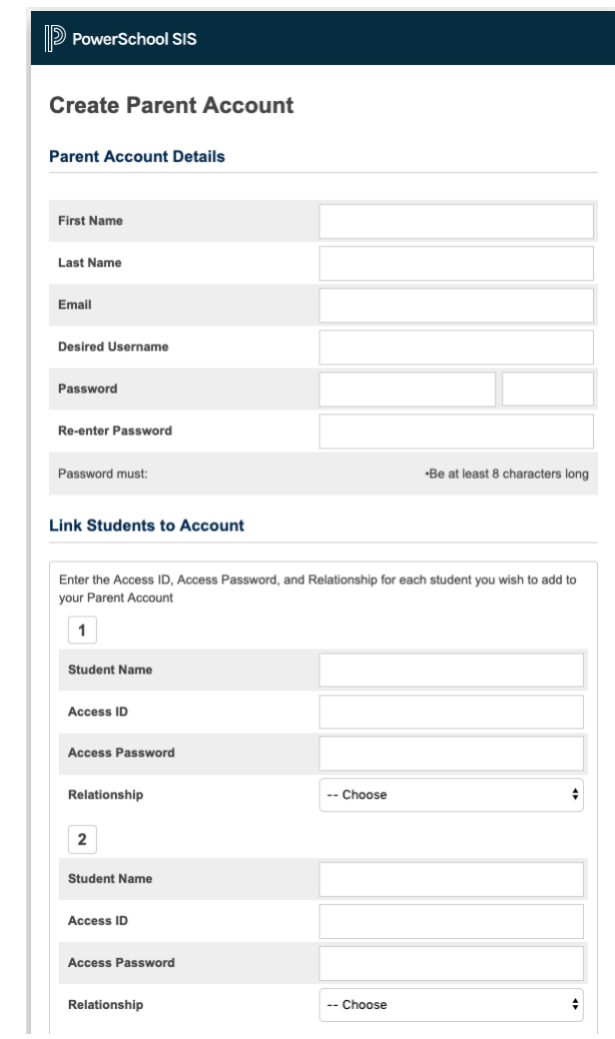

# **Existing Parent Account – Linking new student**

If you already have a PowerSchool Parent account for another student attending PCTI or STEM and wish to add a new student, follow the instructions below:

Log into PowerSchool [\(https://ps.pcti.tec.nj.us/\)](https://ps.pcti.tec.nj.us/) with your personal username and password that you created in the past.

- 1. Click "Account Preferences" under the navigation menu.
- 2. Click on the "Students" tab.
- 3. Click the "Add" button.
- 4. Enter in the student's name, Access ID, and Access Password that was emailed to you.
- 5. Select your relationship to your student.
- 6. Click "Ok."

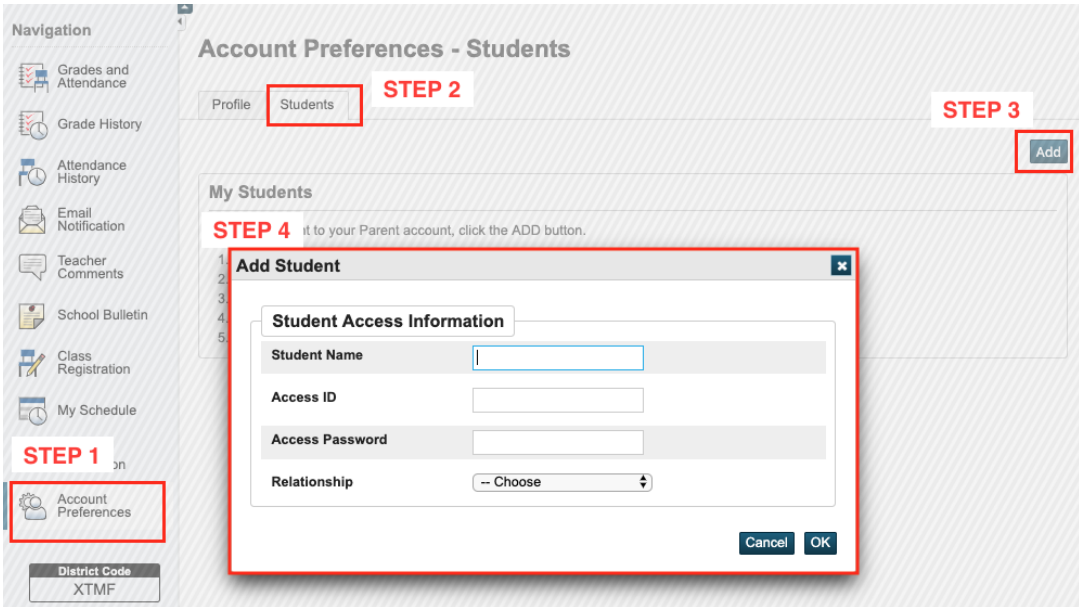

You will see all of your students' names at the top of the page.

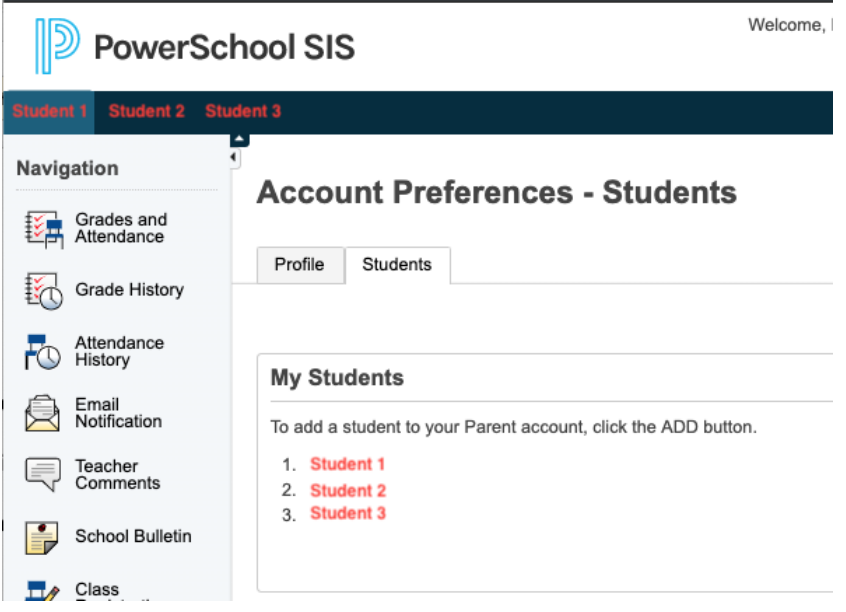